# **Stickies Crack Torrent (Activation Code) PC/Windows**

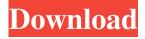

## Stickies Crack + [32|64bit]

It's a very simple widget that includes Stickies Activation Code, so you can add text in order to create separate note. As the user preference goes, it seems that Sticker collection is free edition, available at and at least in United States of America is a paid service. One of the advantages of having Sticker collection is that you can add multiple texts, so it will be a great alternative for the taskbar. Widget Personalize provides several options that allow you to customize the widgets and customize the appearance of your Windows. The interface is extremely simple and it comprises of four sections: "Personalize, "Single-click, "Accessories" and "Options". The first three are divided into four tabs, with no control panel for widgets. The Personalize tab is used to set the theme, which is considered the base of any customization of the app, with seven, eight or nine available options. As with other apps, it's possible to use it to customize the colors of the text and the frame, with a dark option and a light one. Although the text color is not supported for the bookmark icon, it can be customized in the "Single-click" section. The "Accessories" section enables you to configure the Panes, add text to a selected area and use the email option, while the "Options" section enables you to edit the default keyboard shortcuts. Widget Personalize app is very compact and easy to master, so those without good knowledge of the interface will be able to customize their Windows using this widget. It's free for personal use, without limitations, and it allows users to enhance the text, the theme, fonts, the contents of their bookmarks, and the location of images. About YouDAIYA With the goal of helping people deal with software licensing problems, the website YouDAIYA.com offers a variety of free, useful, and easy-to-use utilities, including disk checking software, registry cleaning tools, window maker, as well as software for creating a bootable USB. Some users have found the Windows Media Player tool to be very helpful in ensuring that the license of a USB drive has been properly applied. After successful installation, it's possible to determine whether the tool is working properly, and also whether the license is enabled. Another software on YouDAIYA is known

#### Stickies Crack+ X64

Stickies For Windows 10 Crack is a simple tool that lets you create, customize, and print sticky notes. It can be used to serve as personal backup that helps you organize your life in a simple, yet effective way. Creating new sticky notes You can create stickers in any size, shape, or color and by default all of them are labeled with the current time. All you need to do is to click on the "New note" button on the sticky notes interface. In the action window that appears, you are offered a space for a title, an optional description, and a location where you should place the sticker. The size can be adjusted in the field "Size and place" on the bottom, but you shouldn't stick to it. The number of the notes you can create is limited by the number of labels you have. You should know that only the first sticker is saved, so you can delete the rest from the sticky notes list. The sticky notes can be placed anywhere on the screen using the "Add a note to" feature. However, they cannot be moved once they have been placed. Printing stickers You can choose to print your sticky notes directly using a printer selected in the "Print to" drop-down menu, or you can also choose a printer from the local computer. When you are done, you can choose to have the stickers stick to every page, just one, or just a specific page. If you choose the latter option, you should select a page first and then click on the "Sticker" button. All of the stickers that have been placed can be removed from the screen by clicking on them. Sticky Notes is not an advanced application; it is a lightweight utility that gives you the opportunity to create, print, and save sticky notes easily. It is a useful tool for those who want to have a personal backup of their notes. It can be used to organize your notes or to simply transfer them from one computer to another. I like the interface, the functionality, the minimalistic design, and the ease-of-use. The only downside is that the app doesn't support advanced features such as the saving of notes to a file, password protecting your sticky notes, or placing stickers automatically. All-in-all, Sticky Notes is a helpful utility that will not cause any problems and allows users to organize their notes in a simple and effective manner. System Info Description: This utility helps you view information regarding the computer and its storage 09e8f5149f

### **Stickies**

Stickies is a lightweight software application that enables you to create and manage sticky notes. This tool is designed for Windows XP, Vista, 7, 8, and Windows 10. You are required to download it through Start Menu. Since this is a portable app, it is important to mention that it doesn't leave any traces in the Windows Registry. You can copy it on any USB flash drive or other devices, and take it with you whenever you need to work with sticky notes on the breeze. Simplistic looks To make things easier for you, Stickies offers a minimalist interface that lets you add, delete, and manage sticky notes by just dragging them onto the interface, or by clicking on the respective button. Main features Stickies enables you to create, insert, and delete sticky notes, as well as edit their settings. In order to save time, users can select a default template. Furthermore, you can display several notes at one time, rearrange the ones in your notebook by dragging them, as well as manage your sticky notes according to the order in which you created them. Other features also include the option to organise sticky notes in categories, as well as add contacts, notes, URLs, phone numbers, links, and even passwords. On the downside, the program is limited to ten sticky notes, which isn't really anything to write home about. Since Stickies can be used on all Windows XP, Vista, 7, 8, and 10, this is a lightweight Windows utility that comes packaged with limited features and doesn't run any background processes. Bottom line Stickies offers a limited but functional app that is useful if you want to create sticky notes easily. Creator io Description: Creator.io is a small software solution designed to help users convert Microsoft Publisher documents into PDF files. Since this is a portable app, it is important to mention that it doesn't leave any traces in the Windows Registry. You can copy it on any USB flash drive or other devices, and take it with you whenever you need to work with PDF files on the breeze. Creator.io has a simple interface, that offers all the features of a good PDF converter. It enables you to export your file from Microsoft Publisher into a PDF document by clicking on a menu button. The options you are met with are to set the PDF page properties, include data such as a title, author, subject, keywords,

#### What's New In?

Stickies is a simple and easy to use utility program that allows you to create desktop sticky notes that can be accessed from any Windows application and that can be moved easily. How to create a sticky note If you wish to create and remove sticky notes from your Windows system with ease, only remember to download and install Stickies from Softpedia. This application has a nice and simple interface that allows users to make notes on their screens with the minimum of fuss. Once you have installed the software, you can access its options via the Start menu. It is possible to use the application as a simple note taking program or, if you wish, you can use it to create desktop sticky notes. If you go to a web browser and type in the adress bar this: where "[your pc name]" stands for your computer's name, you will get to the notes folder. There you can open the notes created on your system using various applications. You can drag and drop the sticky notes on any of your windows or even directly on your desktop. You can add text or data to sticky notes, or remove them when you are satisfied with them. The notes can be organized into folders and you can also create folders for individual users or groups. This is a convenient feature because it allows you to make notes on your screen without having to care about the names of the sticky notes. Thanks to this feature, it is possible to change the sticky notes background color, change the font used in the notes, set sticky notes as shortcut icons, and even assign icon images. You can also activate sticky notes and thus mark any of the notes as urgent, important or optional. Additionally, you can lock sticky notes, enable the option to hide sticky notes, add sticky notes to Windows sticky notes, and disable the option to replace the sticky note window with another taskbar item. An interesting and useful feature is the option to erase sticky notes and to import sticky notes from other folders or drives. In case you want to remove a sticky note, you can do so using a simple right-click on it. Some users may think that this application is not as simple as it could be. The most common complaint is the sticky note size, which is too small. It makes it hard to read the notes and also makes the notes hard to handle, as the mouse pointer will be misaligned to the sticky

## **System Requirements For Stickies:**

OS: Windows XP Windows XP Processor: 2 GHz PC 2 GHz PC Memory: 2 GB RAM 2 GB RAM Graphics: Video card (VGA) and Direct3D capable Video card (VGA) and Direct3D capable DirectX: Version 9.0c Version 9.0c Disk Space: 100 MB free hard disk space (incl. system, games and sound driver) 100 MB free hard disk space (incl. system, games and sound driver) Sound: Hardware Speakers or Sound Card Hardware

#### Related links:

https://followgrown.com/upload/files/2022/06/eVovbK7HJRLm1K9E3Als 08 8d738586eefc4b26cbbb06f86af1583b file.pdf https://www.invertebase.org/portal/checklists/checklist.php?clid=8406

https://marshryt.by/wp-content/uploads/CCleaner Professional Edition Crack Download For Windows 2022Latest.pdf https://cch2.org/portal/checklists/checklist.php?clid=9850

http://www.goindiaservices.com/wp-content/uploads/2022/06/DB2ToSqlite.pdf

https://protelepilotes.com/wp-content/uploads/2022/06/jaffjamm.pdf

 $\underline{https://txuwuca.com/upload/files/2022/06/6qW6RfwVpEkULbkam9jU\_08\_9b643445f36279b25a4a540b120feeeb\_file.pdf}$ 

https://bhogya.online/wp-content/uploads/2022/06/Portable Visual Clipboard.pdf

https://invertebase.org/portal/checklists/checklist.php?clid=8407

https://monarch.calacademy.org/checklists/checklist.php?clid=4696

https://germanconcept.com/typing-step-by-step-crack-free-license-key-download/

https://stormy-mountain-68651.herokuapp.com/XPath.pdf

 $\underline{https://justproms.com/upload/files/2022/06/ABc1JE41g92jqJZbd7gS\_08\_88b05fa8ba1336bfb524f15ac4cffb56\_file.pdf}$ 

https://autodjelovicg.com/advert/infobiotics-dashboard-crack-free-2022/

https://www.nzangoartistresidency.com/portable-find-object-crack-activator-free-download-for-windows-latest/

http://www.divinejoyyoga.com/2022/06/08/screen-video-recorder-2-0-2-crack-download-for-windows-2022/

http://centralpurchasing.online/?p=3543

https://ourlittlelab.com/portable-pazera-wma-to-mp3-converter-crack-win-mac-april-2022/

https://ictlife.vn/upload/files/2022/06/OUPU9h3zJigi2E3MKfSG 08 9b643445f36279b25a4a540b120feeeb file.pdf

https://radematilsigh.wixsite.com/snehorophis/post/speed-data-recovery-free-crack-free